## Introduction to Canvas: canvas.umkc.edu

## STEP 1 | Login to Canvas with your UMKC SSO username and password

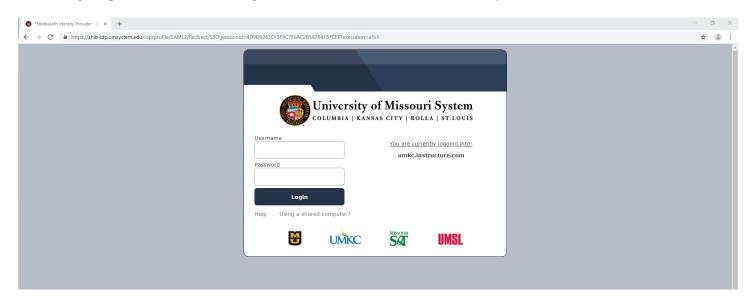

## STEP 2 | Locate the Bloch Launchpad Course Site in your Dashboard

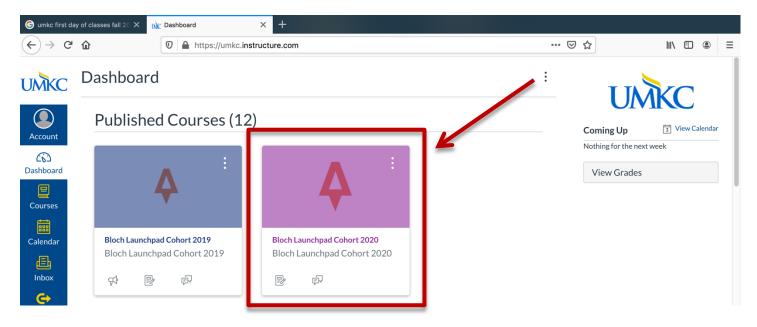

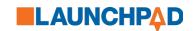

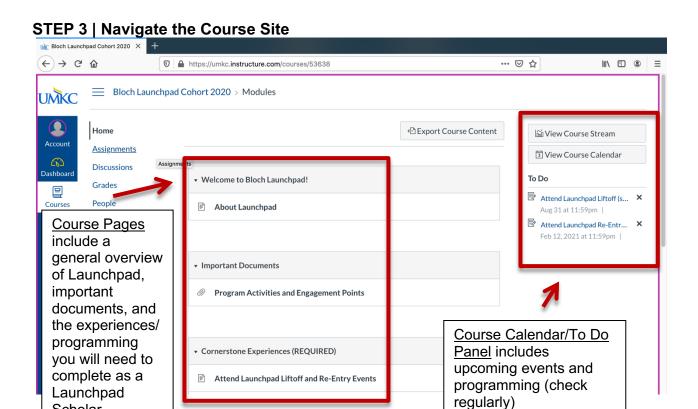

STEP 4 | Submit Cornerstone Experiences and Leadership/Professional Development **Programming for points** 

Scholar

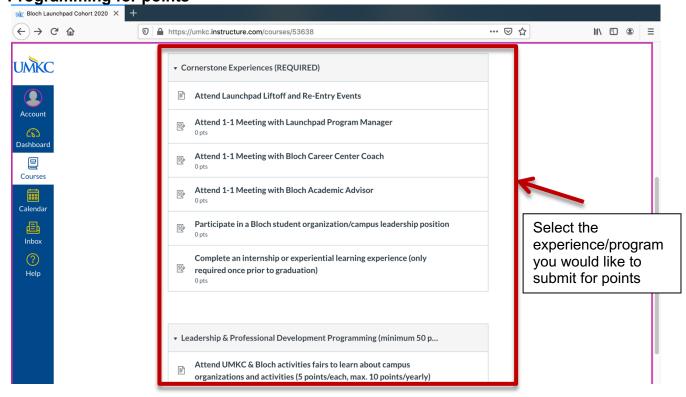

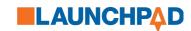

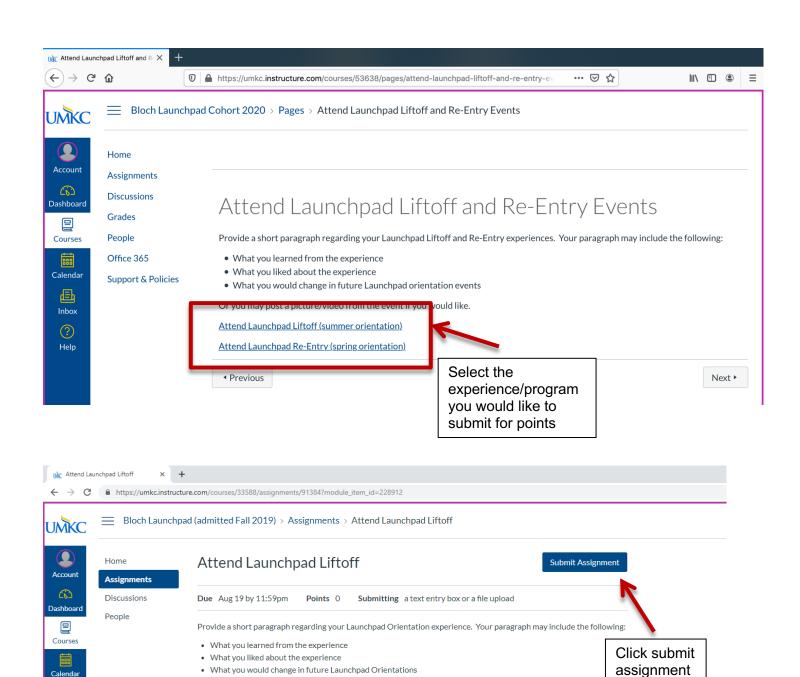

Also, post a picture from the event.

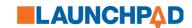

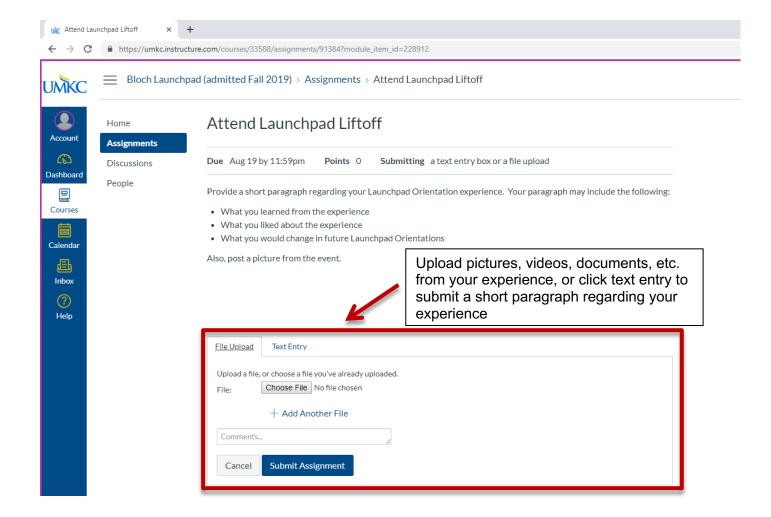

## **QUESTIONS**

For any questions or issues using the site, please contact Brittany Bummer | <u>bummerb@umkc.edu</u>; 816-235-2895.

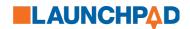